# Краткое руководство по эксплуатации Liquipoint FTW33 IO-Link

Кондуктивное и емкостное измерение предельного уровня

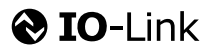

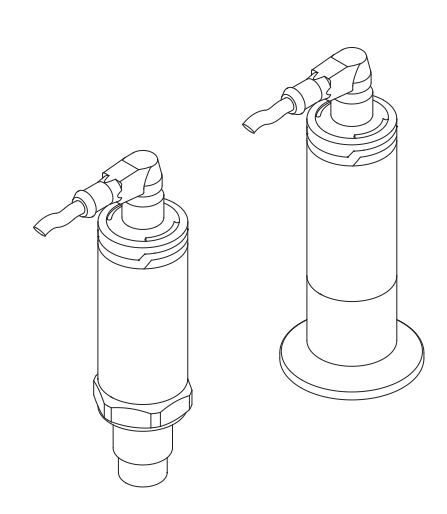

Ниже приведено краткое руководство по эксплуатации; оно не заменяет руководство по эксплуатации, относящееся к прибору.

Детальная информация по прибору содержится в руководстве по эксплуатации и прочих документах: Версии, доступные для всех приборов:

- Интернет: [www.endress.com/deviceviewer](http://www.endress.com/deviceviewer)
- Смартфон/планшет: *Endress+Hauser Operations App*

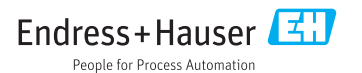

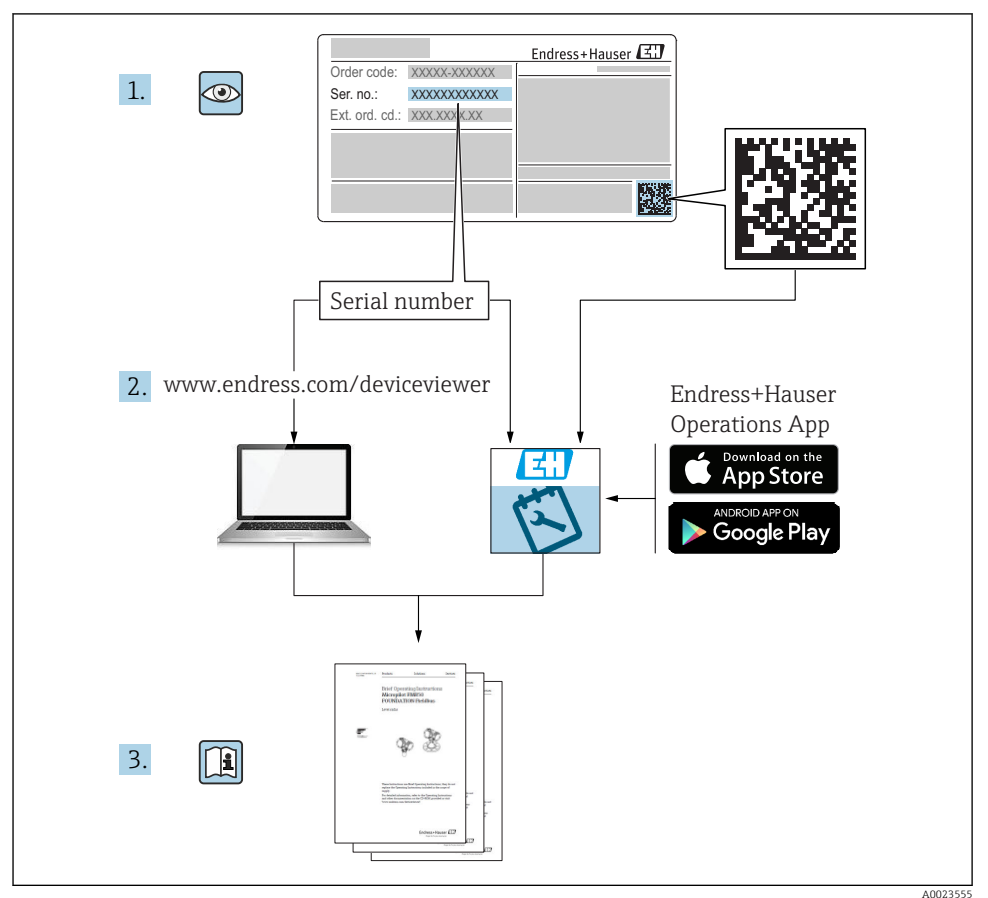

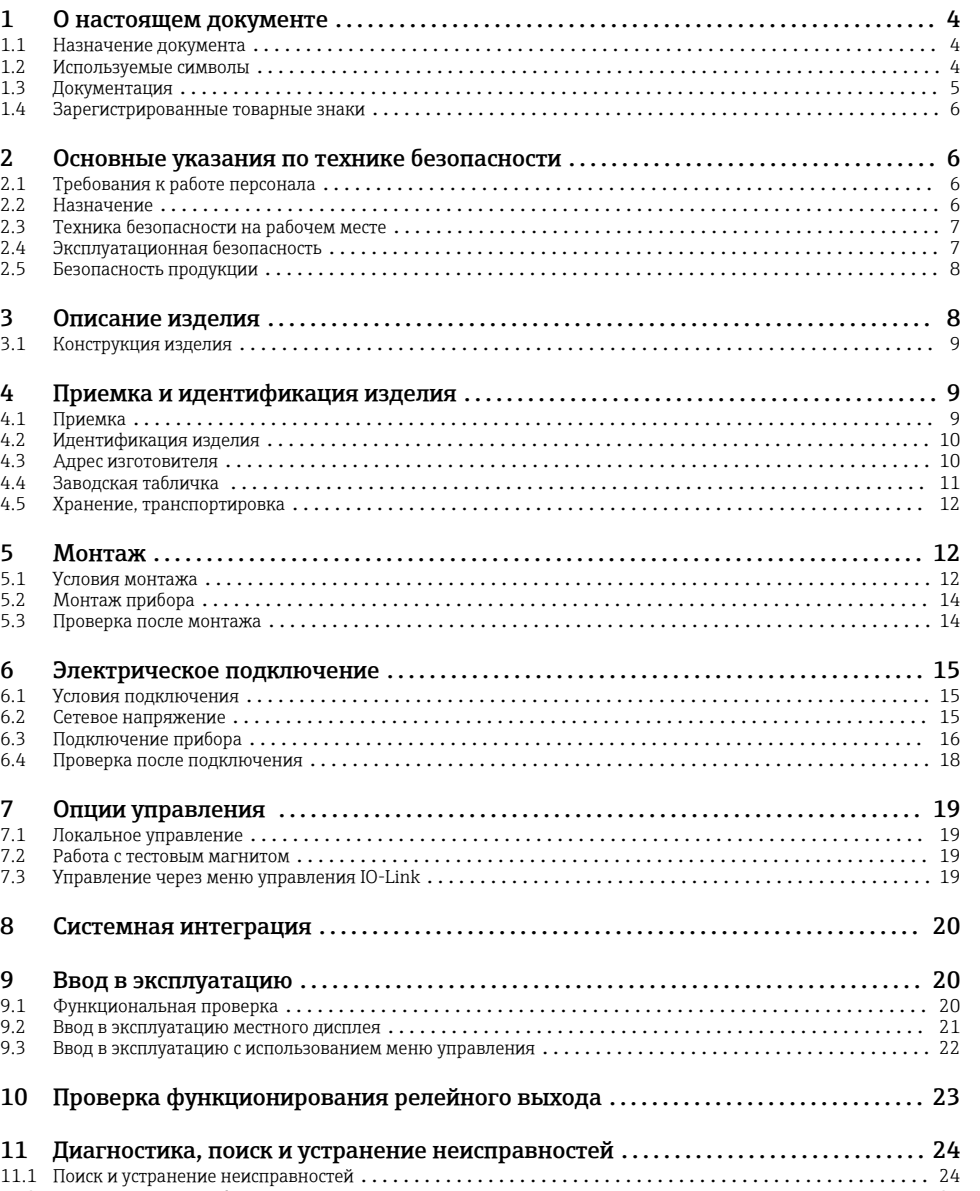

# <span id="page-3-0"></span>1 О настоящем документе

### 1.1 Назначение документа

В кратком руководстве по эксплуатации содержится наиболее важная информация от приемки оборудования до его ввода в эксплуатацию.

### 1.2 Используемые символы

#### 1.2.1 Символы техники безопасности

#### **ВНИМАНИЕ**

Этот символ предупреждает об опасной ситуации. Если не предотвратить эту ситуацию, она может привести к травме легкой или средней степени тяжести.

#### **ΟΠΑCHO**

Этот символ предупреждает об опасной ситуации. Если не предотвратить такую ситуацию, она приведет к серьезной или смертельной травме.

#### **УВЕДОМЛЕНИЕ**

Этот символ содержит информацию о процедурах и других данных, которые не приводят к травмам.

#### **ОСТОРОЖНО**

Этот символ предупреждает об опасной ситуации. Если не предотвратить эту ситуацию, она может привести к серьезной или смертельной травме.

#### 1.2.2 Символы для обозначения инструментов

Ó

Рожковый гаечный ключ

#### 1.2.3 Описание информационных символов и графических обозначений

#### $\blacktriangledown$

#### Разрешено

Обозначает разрешенные процедуры, процессы или действия.

### ママ

#### Предпочтительно

Обозначает предпочтительные процедуры, процессы или действия.

### $\overline{\mathbf{x}}$

#### Запрещено

Обозначает запрещенные процедуры, процессы или действия.

### $\vert$  -1

#### Подсказка

Указывает на дополнительную информацию.

Указание, обязательное для соблюдения

### <span id="page-4-0"></span>1. , 2. , 3.

Серия шагов

L Результат шага

1, 2, 3, ... Номера пунктов

A, B, C, ...

Виды

 $\mathcal{L}$ 

Взрывоопасная зона

Указывает на взрывоопасную зону.

#### $\mathbb{X}$ Безопасная среда (невзрывоопасная зона)

Указывает на невзрывоопасную зону.

# $\Lambda \rightarrow \Box$

### Указания по технике безопасности

Соблюдайте указания по технике безопасности, содержащиеся в соответствующем руководстве по эксплуатации.

### 1.3 Документация

Следующие документы можно найти в разделе загрузки на веб-сайте компании Endress +Hauser (www.endress.com/downloads).

Обзор связанной технической документации:  $\boxed{2}$ 

- *W@M Device Viewer* [\(www.endress.com/deviceviewer\)](http://www.endress.com/deviceviewer): введите серийный номер с заводской таблички;
- *Endress+Hauser Operations App*: введите серийный номер с заводской таблички или просканируйте двумерный штрих-код (QR-код) на заводской табличке.

### 1.3.1 Техническое описание (TI)

#### Пособие по планированию

В документе содержатся технические характеристики прибора, а также обзор его аксессуаров и дополнительного оборудования.

### 1.3.2 Руководство по эксплуатации (BA)

#### Справочное руководство

Данное руководство содержит информацию, необходимую для работы с прибором на различных этапах его эксплуатации: начиная с идентификации, приемки и хранения, монтажа, подсоединения, ввода в эксплуатацию и эксплуатации и завершая устранением неисправностей, сервисным обслуживанием и утилизацией.

#### <span id="page-5-0"></span>1.3.3 Указания по технике безопасности (XA)

В зависимости от соответствующего сертификата с прибором поставляются следующие указания по технике безопасности (XA). Они являются неотъемлемой частью руководства по эксплуатации.

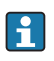

На заводской табличке приведен номер указаний по технике безопасности (XA), относящихся к прибору.

### 1.4 Зарегистрированные товарные знаки

### **@ IO-Link®**

Зарегистрированный товарный знак. Он может использоваться только в сочетании с продукцией и услугами членами сообщества IO-Link или лицами, не являющимися членами, но обладающими соответствующей лицензией. Более подробные сведения о использовании знака IO-Link указаны в правилах сообщества IO-Link по адресу www.io.link.com.

## 2 Основные указания по технике безопасности

### 2.1 Требования к работе персонала

Персонал должен соответствовать следующим требованиям:

- ‣ Обученные квалифицированные специалисты должны иметь соответствующую квалификацию для выполнения конкретных функций и задач.
- ‣ Получить разрешение на выполнение данных работ от руководства предприятия.
- ‣ Ознакомиться с нормами федерального/национального законодательства.
- ‣ Перед началом работы внимательно ознакомиться с инструкциями, представленными в руководстве, с дополнительной документацией, а также с сертификатами (в зависимости от цели применения).
- ‣ Следовать инструкциям и соблюдать основные условия.

### 2.2 Назначение

#### Назначение и рабочая среда

Прибор, описанный в данном документе, можно использовать только в качестве датчика предельного уровня для жидкостей и пен.

Поддержание надлежащего состояния измерительного прибора во время эксплуатации.

- ‣ Используйте прибор только с теми средами, в отношении которых смачиваемые части прибора обладают достаточной стойкостью.
- ‣ См. предельные значения в разделе «Технические характеристики».

#### Использование не по назначению

Изготовитель не несет ответственности за повреждения, вызванные неправильным использованием или использованием прибора не по назначению.

<span id="page-6-0"></span>Устойчивость материалов к вредному воздействию:

‣ в отношении специальных жидкостей и сред, в том числе жидкостей для очистки, специалисты Endress+Hauser готовы предоставить всю необходимую информацию, касающуюся устойчивости к коррозии материалов, находящихся в контакте с жидкостями, но не несут какой-либо ответственности, и не предоставляют каких бы то ни было гарантий.

#### Остаточные риски

В результате теплообмена в ходе технологического процесса, а также вследствие рассеивания мощности электронных компонентов температура корпуса электронного преобразователя и блоков, содержащихся в приборе, может повышаться во время работы до 80 °C (176 °F). Во время работы датчик может нагреваться до температуры, близкой к температуре среды.

Опасность ожогов при соприкосновении с поверхностями!

‣ При повышенной температуре жидкости следует обеспечить защиту от прикосновения для предотвращения ожогов.

### 2.3 Техника безопасности на рабочем месте

При работе с прибором:

‣ в соответствии с федеральным/национальным законодательством персонал должен использовать средства индивидуальной защиты.

Во время проведения сварочных работ на трубопроводах:

‣ запрещается заземлять сварочный аппарат через прибор.

В случае работы с прибором мокрыми руками:

‣ ввиду повышенного риска поражения электрическим током, надевайте диэлектрические перчатки.

### 2.4 Эксплуатационная безопасность

Опасность травмирования!

- ‣ Эксплуатация прибора должна осуществляться, только если он находится в надлежащем техническом состоянии и работает безотказно.
- ‣ Ответственность за работу прибора без помех несет оператор.

#### Модификация прибора

Несанкционированные модификации прибора запрещены и могут привести к возникновению непредвиденной опасной ситуации.

‣ Если, несмотря на это, необходима модификация, проконсультируйтесь с производителем.

#### Ремонт

Чтобы обеспечить продолжительную надежную и безопасную работу,

- ‣ Выполняйте ремонт прибора, только если он прямо разрешен.
- ‣ Ознакомьтесь с федеральным/национальным законодательством, касающимся ремонта электрического прибора.

<span id="page-7-0"></span>‣ Используйте только оригинальные запасные части и аксессуары, выпускаемые производителем.

#### Взрывоопасные зоны

Чтобы избежать опасности травмирования персонала и повреждения оборудования при использовании прибора в опасной зоне (например, защита от взрыва, безопасность герметичного сосуда):

- ‣ Основываясь на данных паспортной таблички, проверьте, разрешено ли использовать прибор в опасной зоне.
- ‣ Изучите спецификации, приведенные в отдельной дополнительной документации, которая является неотъемлемой частью настоящего руководства по эксплуатации.

### 2.5 Безопасность продукции

Благодаря тому, что прибор разработан в соответствии с передовой инженернотехнической практикой, он удовлетворяет современным требованиям безопасности, прошел испытания и поставляется с завода в состоянии, безопасном для эксплуатации.

Прибор соответствует общим требованиям в отношении безопасности и законодательным требованиям. Также он соответствует директивам ЕС, указанным в декларации соответствия ЕС, применимой к данному прибору. Endress+Hauser подтверждает это, нанося маркировку ЕС на прибор.

## 3 Описание изделия

Компактный датчик предельного уровня для жидкостей на водной основе; предпочтительное использование в трубопроводах и резервуарах, смесительных и технологических резервуарах с перемешивающим устройством или без него для установки заподлицо.

### <span id="page-8-0"></span>3.1 Конструкция изделия

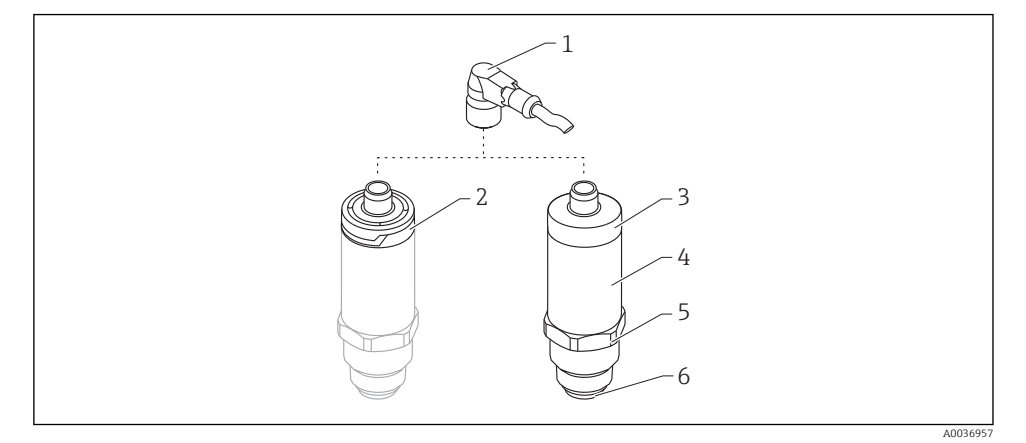

- *1 Конструкция изделия*
- *1 Разъем M12*
- *2 Пластмассовая крышка корпуса IP65/67*
- *3 Металлическая крышка корпуса IP66/68/69*
- *4 Корпус*
- *5 Присоединение к процессу*
- *6 Датчик*

## 4 Приемка и идентификация изделия

### 4.1 Приемка

При приемке прибора проверьте следующее:

 Совпадает ли код заказа в транспортной накладной с кодом заказа на наклейке прибора?

Не поврежден ли прибор?

Данные заводской таблички соответствуют информации в накладной?

 Если применимо (см. заводскую табличку): представлены ли указания по технике безопасности (XA)?

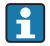

Если хотя бы одно из этих условий не выполнено, обратитесь в офис продаж компании-изготовителя.

### <span id="page-9-0"></span>4.2 Идентификация изделия

Идентифицировать измерительный прибор можно по следующим данным:

- данные на заводской табличке;
- расширенный код заказа с расшифровкой функций и характеристик прибора в транспортной накладной.
- ‣ Введите серийный номер с заводской таблички в *W@M Device Viewer* ([www.endress.com/deviceviewer](http://www.endress.com/deviceviewer)).
	- Будет отображена вся информация об измерительном приборе и составе соответствующей технической документации.
- ‣ Введите серийный номер с заводской таблички в приложение *Endress+Hauser Operations App* или используйте приложение *Endress+Hauser Operations App* для сканирования 2-мерного кода (QR-кода), который находится на заводской табличке.
	- Будет отображена вся информация об измерительном приборе и составе соответствующей технической документации.

### 4.3 Адрес изготовителя

Endress+Hauser SE+Co. KG Hauptstraße 1 79689 Maulburg, Германия

Адрес завода-изготовителя: см. заводскую табличку.

### <span id="page-10-0"></span>4.4 Заводская табличка

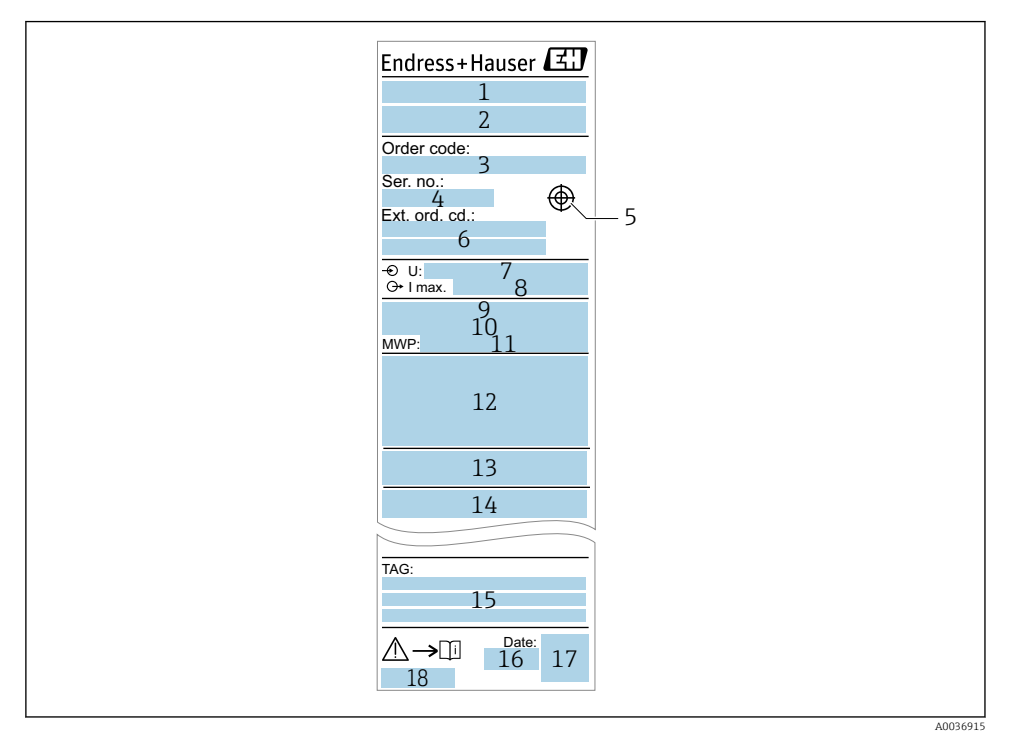

- *Наименование прибора*
- *Адрес изготовителя*
- *Код заказа*
- *Серийный номер*
- *Отметка для тестового магнита*
- *Расширенный код заказа*
- *Сетевое напряжение*
- *Выходной сигнал*
- *Температура процесса.*
- *Диапазон температуры окружающей среды.*
- *Рабочее давление.*
- *Символы сертификата, режим связи (опционально)*
- *Степень защиты: например,  IP, NEMA*
- *Данные о сертификатах*
- *Идентификация точки измерения (опционально)*
- *Дата изготовления: год-месяц*
- *Двухмерный матричный код (QR-код)*
- *Номер документа руководства по эксплуатации*

### <span id="page-11-0"></span>4.5 Хранение, транспортировка

#### 4.5.1 Условия хранения

- Разрешенная температура хранения: –40 до +85 °C (–40 до +185 °F).
- Используйте оригинальную упаковку.

### 4.5.2 Транспортировка изделия до точки измерения

Транспортировать измерительный прибор до точки измерения следует в оригинальной упаковке.

### 5 Монтаж

### 5.1 Условия монтажа

#### 5.1.1 Место монтажа

Монтаж возможен в любом положении на резервуаре, трубопроводе или баке.

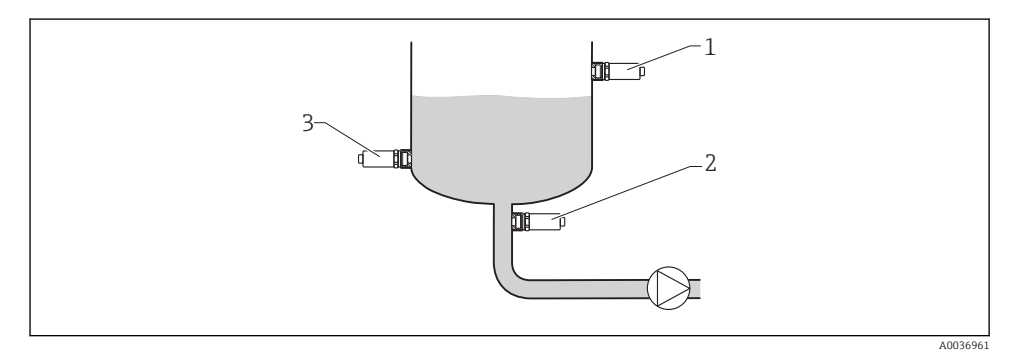

#### *2 Примеры монтажа*

- *1 Предотвращение переполнения или определение верхнего уровня (защита по максимальному уровню)*
- *2 Защита от работы всухую для насоса (защита по минимальному уровню)*
- *3 Определение нижнего уровня (защита по минимальному уровню)*

### 5.1.2 Монтаж в трубопроводах

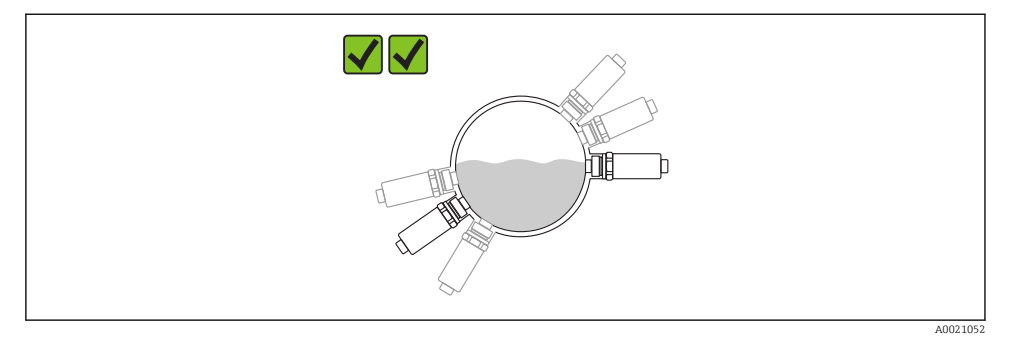

#### *3 Монтажное положение в горизонтальных трубопроводах*

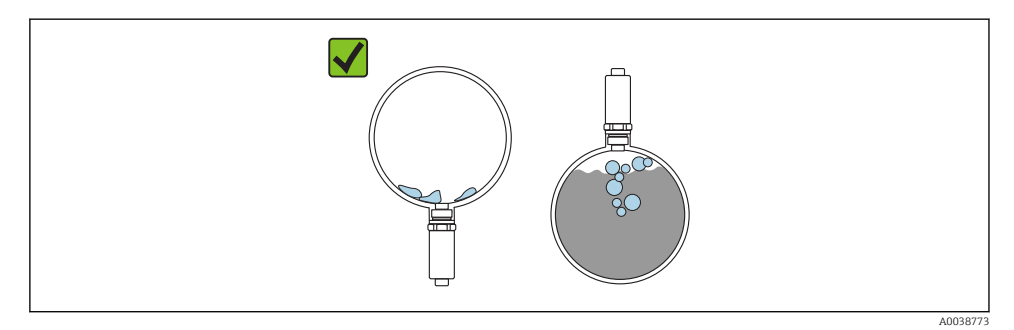

 *4 Процесс измерения может быть ухудшен, если датчик частично покрыт средой или если на датчике скапливаются пузырьки воздуха.*

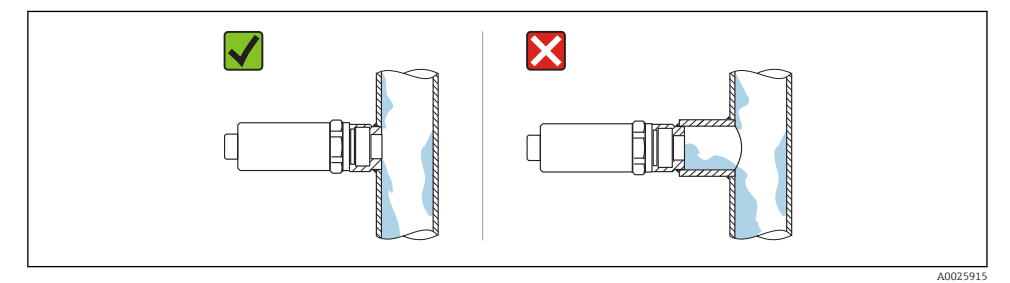

 *5 Утопленный монтаж*

#### <span id="page-13-0"></span>5.1.3 Специальные инструкции по монтажу

- Защитите корпус от ударов.
- Во время монтажа прибора, при выполнении электрического подключения и во время эксплуатации нельзя допускать проникновения влаги внутрь корпуса.
- Для прибора в исполнении с уровнем защиты IP69 снимайте защитный колпачок с разъема M12 лишь перед самым электрическим подключением.

### 5.2 Монтаж прибора

#### 5.2.1 Необходимые инструменты

Рожковый гаечный ключ или, для труднодоступных точек измерения, шестигранный трубчатый торцевой ключ.32 мм $^{1}$ 

- При вворачивании заворачивайте только болт с шестигранной головкой.
- $\bullet$  Момент затяжки: 15 до 30 Нм (11 до 22 фунт сила фут).

#### 5.2.2 Монтаж

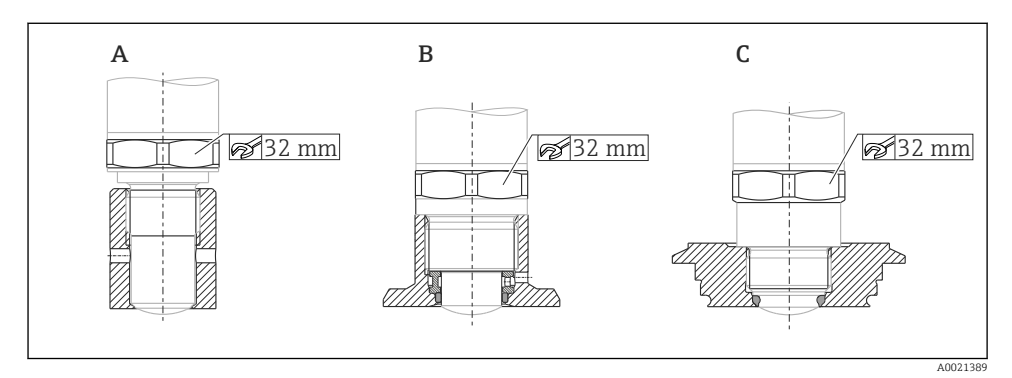

*A Резьба G ½"*

*B Резьба G ¾"/G 1"*

*C Резьба M24 × 1,5*

### 5.3 Проверка после монтажа

Не поврежден ли прибор (внешний осмотр)?

Соответствует ли прибор требованиям точки измерения?

- Температура процесса.
- Рабочее давление.
- Диапазон температуры окружающей среды.
- Диапазон измерения.

 Правильно ли выполнена маркировка и идентификация точки измерения (внешний осмотр)?

<sup>1)</sup> Можно заказать в качестве опционального аксессуара.

<span id="page-14-0"></span>Прибор в достаточной мере защищен от осадков и прямых солнечных лучей?

- Прибор в достаточной мере защищен от ударов?
- Крепежные и зажимные болты надежно затянуты?
- Прибор закреплен надежно?

## 6 Электрическое подключение

### 6.1 Условия подключения

Измерительный прибор имеет два режима работы.

- Определение максимального предельного уровня (MAX): например,  для предотвращения перелива. Прибор удерживает реле замкнутым, пока датчик не будет полностью погружен в
- жидкость или пока измеренное значение находится в диапазоне процесса. • Определение предельного минимального уровня (MIN): например,  для защиты насосов от работы всухую. Прибор удерживает реле замкнутым, когда датчик полностью погружен в жидкость или пока измеренное значение находится за диапазоном процесса.

При выборе соответствующего рабочего режима (MAX или MIN) пользователь должен убедиться в переключении состояний прибора по безопасной схеме даже при наличии аварийного сигнала, например  при отсоединении линии питания. Реле размыкается, если достигнут предельный уровень, в случае неисправности или сбоя питания (принцип тока в рабочей точке).

- IO-Link: связь через контакт 4; режим переключения через контакт 2.
	- Режим SIO: при отсутствии связи прибор переходит в режим SIO = стандартный режим ввода/вывода.

Установленные на заводе функции для режимов максимального и минимального уровня можно изменить по протоколу IO-Link.

Гистерезис HNO/HNC.

### 6.2 Сетевое напряжение

#### Режим SIO

10 до 30 В пост. тока

#### Режим IO-Link

18 до 30 В пост. тока

Связь IO-Link обеспечивается только при сетевом напряжении не менее 18 В.

### <span id="page-15-0"></span>6.3 Подключение прибора

### LОСТОРОЖНО

### Опасность травмирования вследствие неконтролируемой активации

#### технологического процесса!

- ‣ Подключение прибора выполняется при отключенном сетевом напряжении.
- ‣ Убедитесь, что следующие за подключением прибора технологические процессы не могут быть случайно запущены.

### LОСТОРОЖНО

#### Электрическая безопасность будет нарушена в случае неправильного подключения!

- ‣ В соответствии с МЭК/EN61010, необходимо предусмотреть отдельный автоматический выключатель для прибора.
- ‣ Источник напряжения: неопасное контактное напряжение или цепь класса 2 (Северная Америка).
- ‣ Прибор должен быть оснащен плавким предохранителем 500 мА (с задержкой срабатывания).
- ‣ Прибор имеет встроенную защиту от обратной полярности.

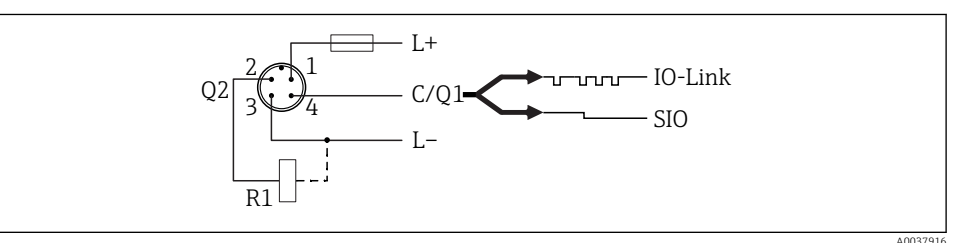

```
Кон
так
т 1
       Сетевое напряжение +
Кон
так
т 2
       2-й релейный выход
Кон
так
т 3
       Сетевое напряжение -
Кон
так
т 4
       Интерфейс IO-Link или 1-й релейный выход (режим SIO)
```
### 6.3.1 Режим SIO (без интерфейса IO-Link)

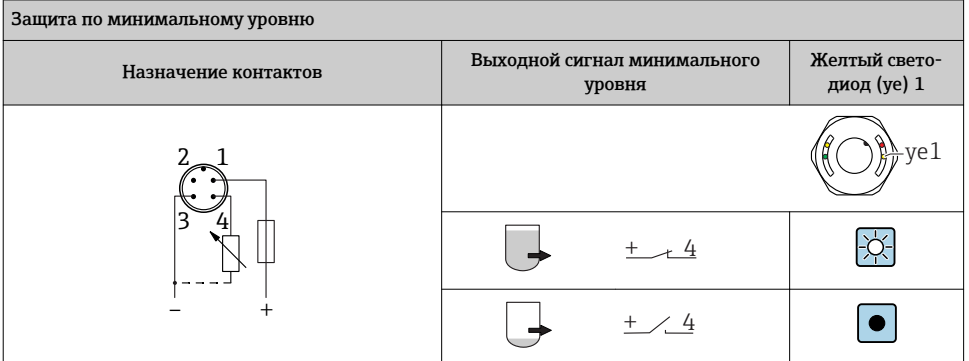

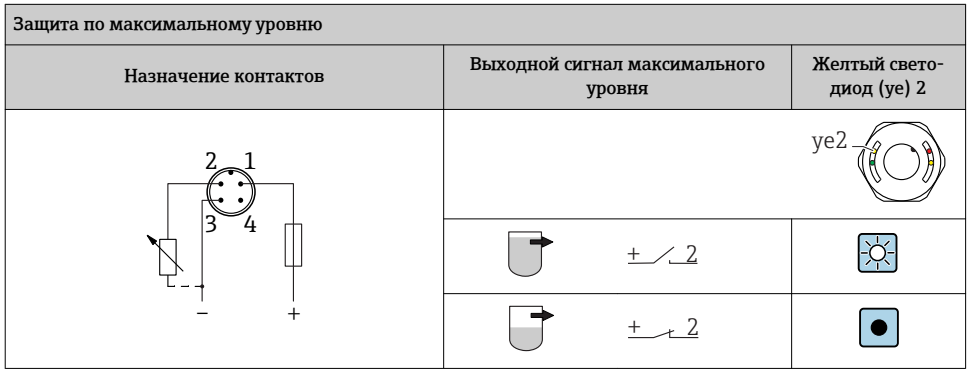

#### Функциональный контроль

Если подключены оба выхода, считается, что выходы MIN и MAX находятся в противоположных состояниях (XOR), когда прибор работает исправно. В случае аварийной ситуации или обрыва кабеля оба выхода обесточиваются. Это означает, что <span id="page-17-0"></span>помимо контроля уровня возможен мониторинг функционирования. Поведение релейного выхода можно настроить через интерфейс IO-Link.

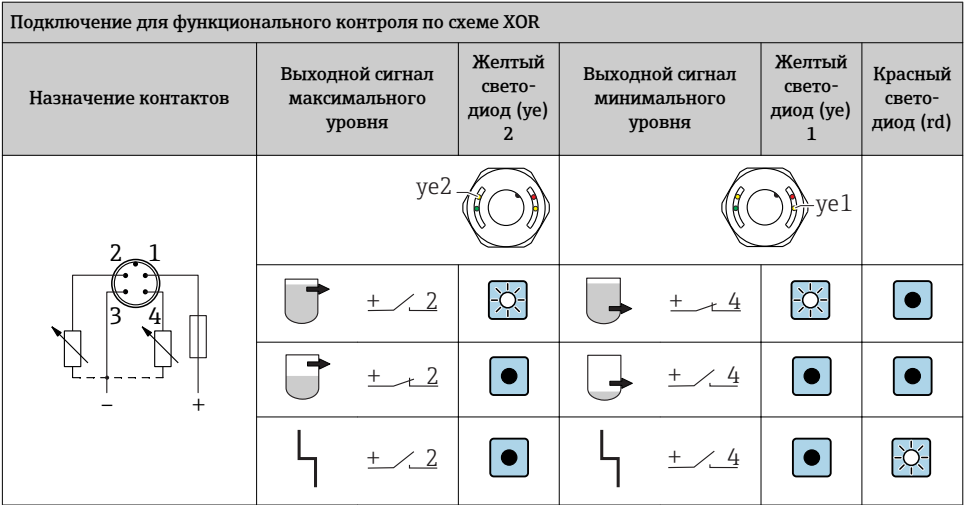

### 6.4 Проверка после подключения

Измерительный прибор и кабель не повреждены (внешний осмотр)?

Сетевое напряжение соответствует техническим характеристикам, указанным на заводской табличке?

Если есть сетевое напряжение, горит ли зеленый светодиод?

При активной связи по линии IO-Link: зеленый светодиод мигает?

## <span id="page-18-0"></span>7 Опции управления

### 7.1 Локальное управление

#### 7.1.1 Дисплей управления (светодиоды)

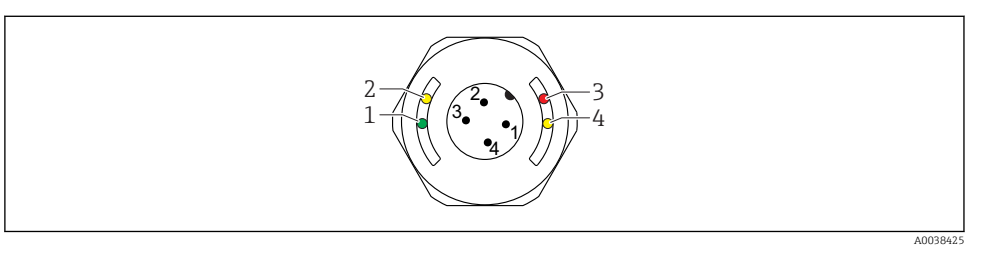

 *6 Светодиоды в крышке корпуса*

- *1 Состояние/связь*
- *2 Состояние переключения/релейный выход 2*
- *3 Предупреждение/необходимо техническое обслуживание*
- *4 Состояние переключения/релейный выход 1*

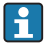

На металлической крышке корпуса (IP69) не предусмотрено внешней системы сигнализации с помощью светодиодов. Соединительный кабель с разъемом M12 и светодиодным индикатором при необходимости можно заказать в качестве аксессуара. См. раздел «Аксессуары».

### 7.2 Работа с тестовым магнитом

Тестовый магнит включен в комплект поставки.

Проверка функционирования релейного выхода может быть проведена непосредственно на установке с помощью тестового магнита.

### 7.3 Управление через меню управления IO-Link

#### 7.3.1 Информация IO-Link

IO-Link представляет собой двустороннее соединение для связи между прибором и ведущим устройством системы IO-Link. Для работы этой системы необходим модуль, совместимый с интерфейсом IO-Link (ведущее устройство IO-Link). Интерфейс связи IO-Link обеспечивает прямой доступ к технологическим и диагностическим данным. Кроме того, этот интерфейс позволяет настраивать работающий прибор.

На физическом уровне приборы имеют следующие характеристики.

- Спецификация IO-Link: исполнение 1.1.
- IO-Link Smart Sensor Profile, 2-я редакция.
- Режим SIO: да.
- Скорость: COM2; 38,4 кБод.
- Минимальное время цикла: уточняется.
- <span id="page-19-0"></span>• Разрядность технологических данных: 16 бит.
- Хранение данных IO-Link: да.
- Конфигурирование блоков: да.
- Готовность прибора к работе: прибор готов к работе через 4 с после подачи сетевого напряжения.

#### 7.3.2 Загрузка IO-Link

#### http://www.endress.com/download

- В качестве типа носителя выберите вариант Software.
- В качестве типа ПО выберите вариант Device Driver. Выберите IO-Link (IODD).
- В поле текстового поиска введите название прибора.

## 8 Системная интеграция

См. руководство по эксплуатации.

### 9 Ввод в эксплуатацию

### 9.1 Функциональная проверка

Перед вводом в эксплуатацию убедитесь в том, что выполнены проверки после монтажа и после подключения.

Обращайтесь к следующим разделам.

- Контрольный список проверки после монтажа.
- Контрольный список проверки после подключения.

### <span id="page-20-0"></span>9.2 Ввод в эксплуатацию местного дисплея

#### 9.2.1 Световые сигналы (светодиоды)

*Расположение светодиодов в крышке корпуса*

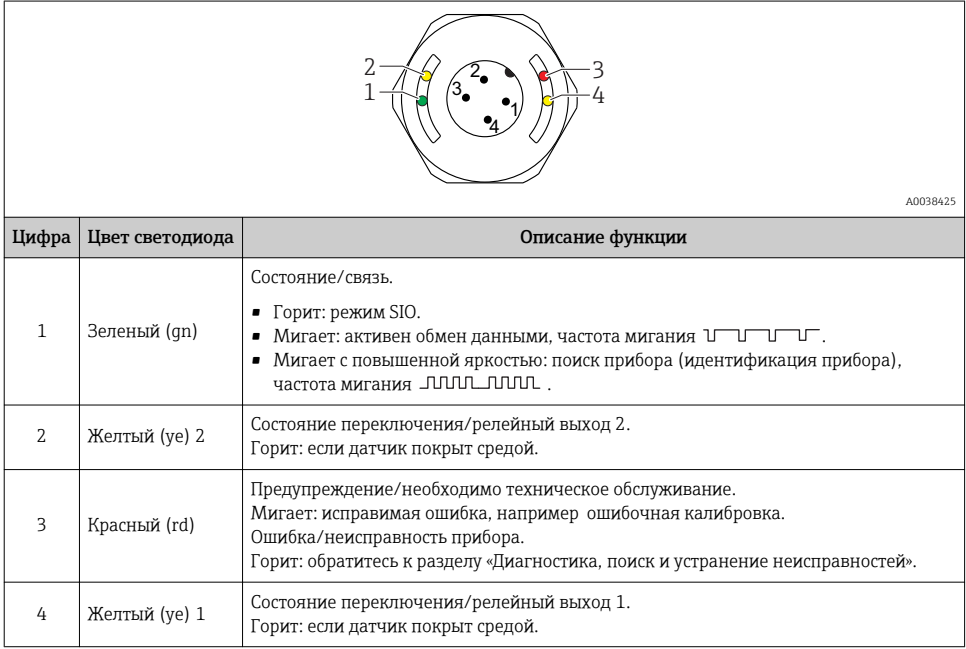

На металлической крышке корпуса (IP69) не предусмотрено внешней системы сигнализации с помощью светодиодов. Соединительный кабель с разъемом M12 и светодиодным индикатором при необходимости можно заказать в качестве аксессуара. См. раздел «Аксессуары».

#### 9.2.2 Функция светодиодов

Возможна любая конфигурация релейных выходов. В следующей таблице описано поведение светодиодов в режиме SIO.

H

H

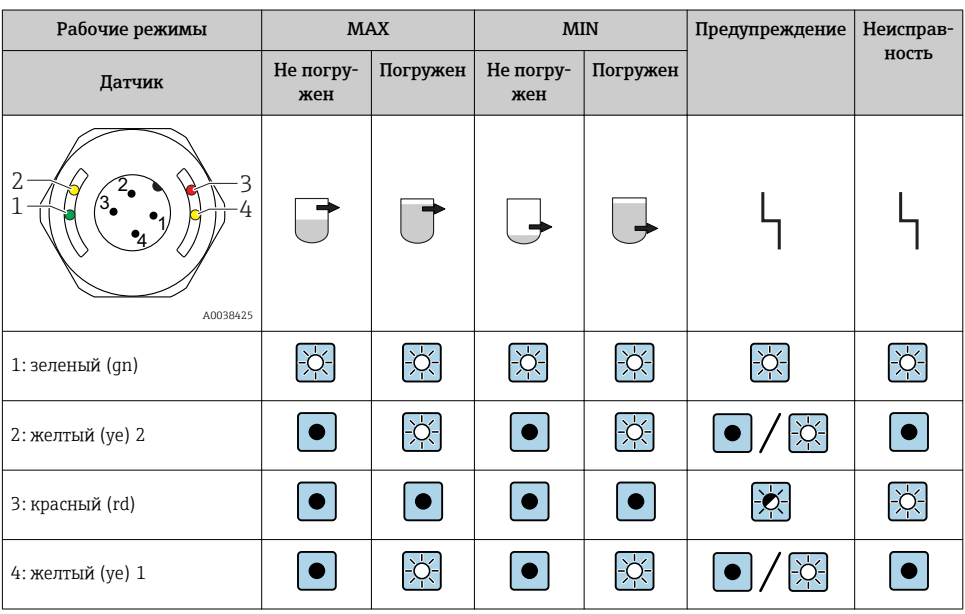

<span id="page-21-0"></span>*Светодиоды на крышке корпуса с разъемом M12, IO-Link*

*Светодиоды на разъеме M12 (состояние сигналов релейных выходов)*

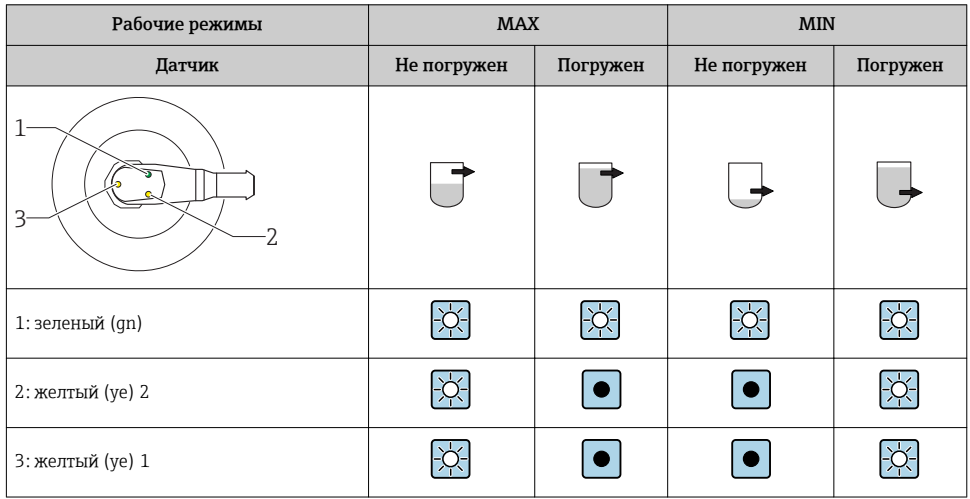

### 9.3 Ввод в эксплуатацию с использованием меню управления

При изменении существующей настройки измерение продолжается! Новые или скорректированные данные вступают в силу только после принятия настроек.

<span id="page-22-0"></span>Изменения параметров не принимаются до тех пор, пока параметры не будут загружены.

При использовании блочной настройки изменения параметров принимаются только после загрузки параметров.

#### LОСТОРОЖНО

Опасность повреждения и поломки оборудования вследствие неконтролируемой активации процессов!

‣ Убедитесь, что процессы, зависящие от состояния прибора, не могут быть случайно запущены.

#### Обмен данными через интерфейс IO-Link

- Ввод в эксплуатацию с заводскими настройками: прибор настроен на использование в среде на водной основе. Если прибор эксплуатируется в среде на водной основе, то можно сразу приступать к вводу в эксплуатацию. Заводская настройка: выход 1 и выход 2 настроены на работу с оператором XOR.
- Ввод в эксплуатацию с настройками, специфичными для заказчика: прибор может быть настроен с отличием от заводских настроек через интерфейс IO-Link. Выберите вариант «Пользователь» для параметра Active switchpoints (Активные точки переключения).
- Чтобы обеспечить принятие того или иного значения, следует нажать кнопку ввода.
	- Неправильное переключение подавляется путем настройки параметров задержки переключения/задержки обратного переключения (параметры «Время задержки переключения» и «Время задержки обратного переключения»).

# 10 Проверка функционирования релейного выхода

### LОСТОРОЖНО

#### Опасность несчастного случая!

‣ Убедитесь, что в системе нет активированных неконтролируемых процессов.

Функциональную проверку следует выполнять тогда, когда прибор находится в рабочем режиме.

1. Удерживайте тестовый магнит напротив маркировки примерно 2 секунды.

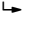

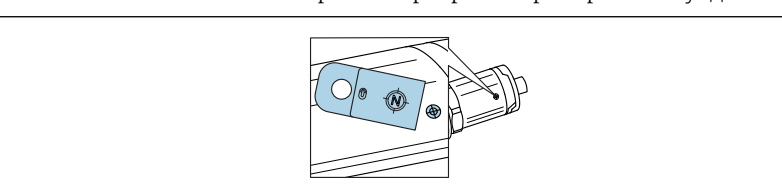

A0036907

 *7 Место для тестового магнита на корпусе*

Инвертированное состояние; на это указывает желтый светодиод.

#### <span id="page-23-0"></span>2. Уберите тестовый магнит.

- Исходное состояние принято снова.
- 3. Тестовый магнит удерживается напротив маркировки дольше 30 секунд.
	- Красный светодиод мигает; исходное состояние принято снова.

### 11 Диагностика, поиск и устранение неисправностей

### 11.1 Поиск и устранение неисправностей

При наличии дефекта электронной части или датчика прибор переходит в режим ошибки и отображает диагностический код события F270. Технологические данные переходят в разряд недействительных. Релейный выход размыкается (релейные выходы размыкаются).

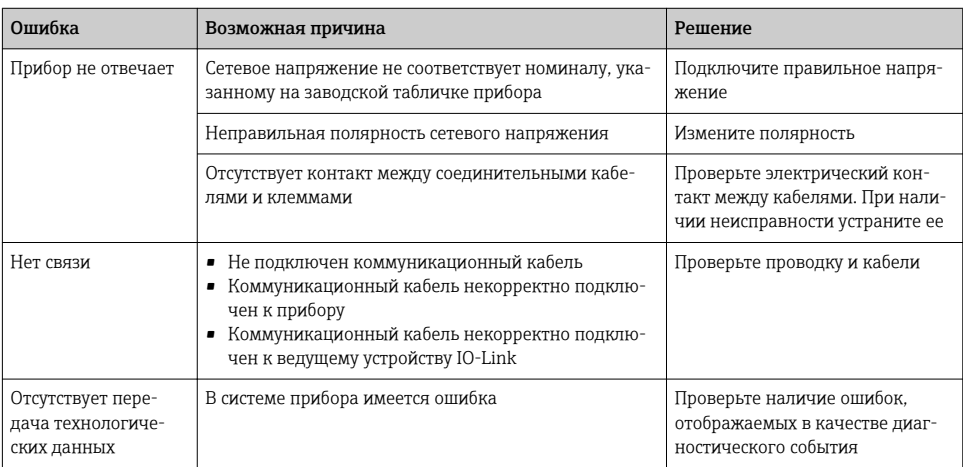

*Общие ошибки*

### 11.2 Диагностическая информация на светодиодном индикаторе

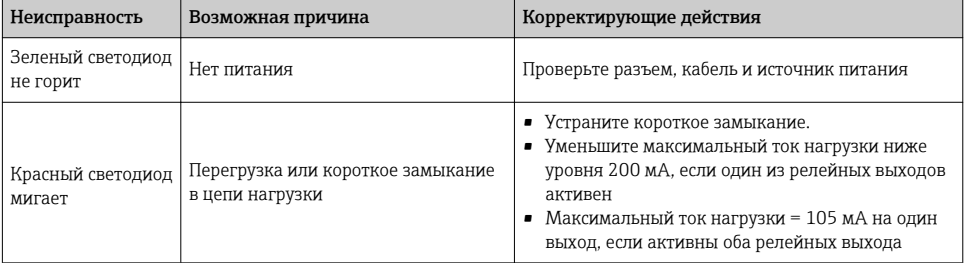

*Светодиодный индикатор на крышке корпуса*

<span id="page-24-0"></span>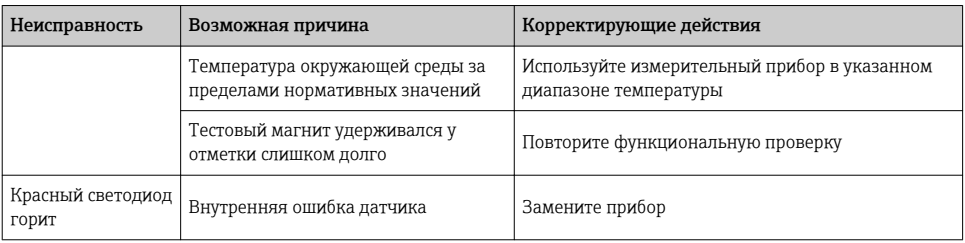

#### $11.3$ Диагностические события

#### 11.3.1 Диагностическое сообщение

Ошибки, обнаруженные системой самоконтроля прибора, отображаются в качестве диагностических сообщений посредством интерфейса IO-Link.

#### Сигналы состояния

В обзоре диагностических событий перечислены сообщения, которые могут отображаться. В качестве параметра актуальной диагностики (STA) отображается сообщение с наивысшим приоритетом. Для прибора определены четыре информационных кода с различными статусами в соответствии с NE107.

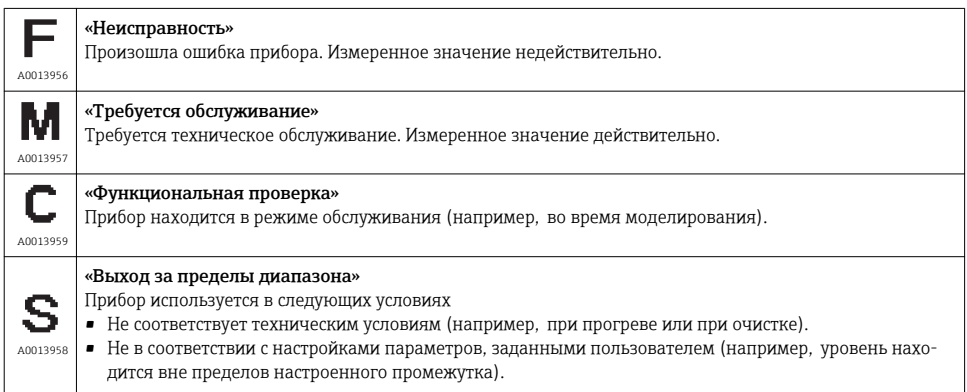

#### Диагностическое событие и текст события

Ошибку можно идентифицировать по диагностическому событию.

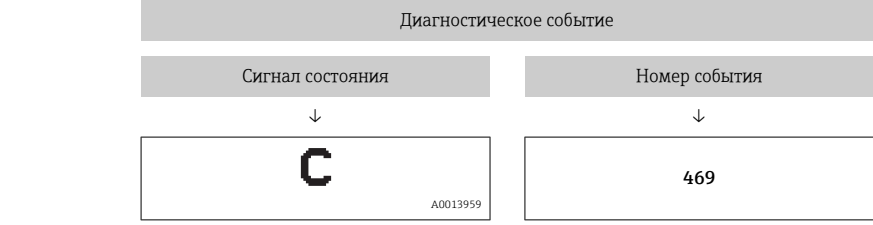

Пример

Если в очереди на отображение одновременно присутствуют два или более диагностических события, то выводится только сообщение с максимальным приоритетом.

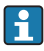

Отображается предыдущее диагностическое сообщение. См. раздел «Последнее диагностическое сообщение (LST)» в подменю Diagnosis (Диагностика).

#### 11.3.2 Обзор диагностических событий

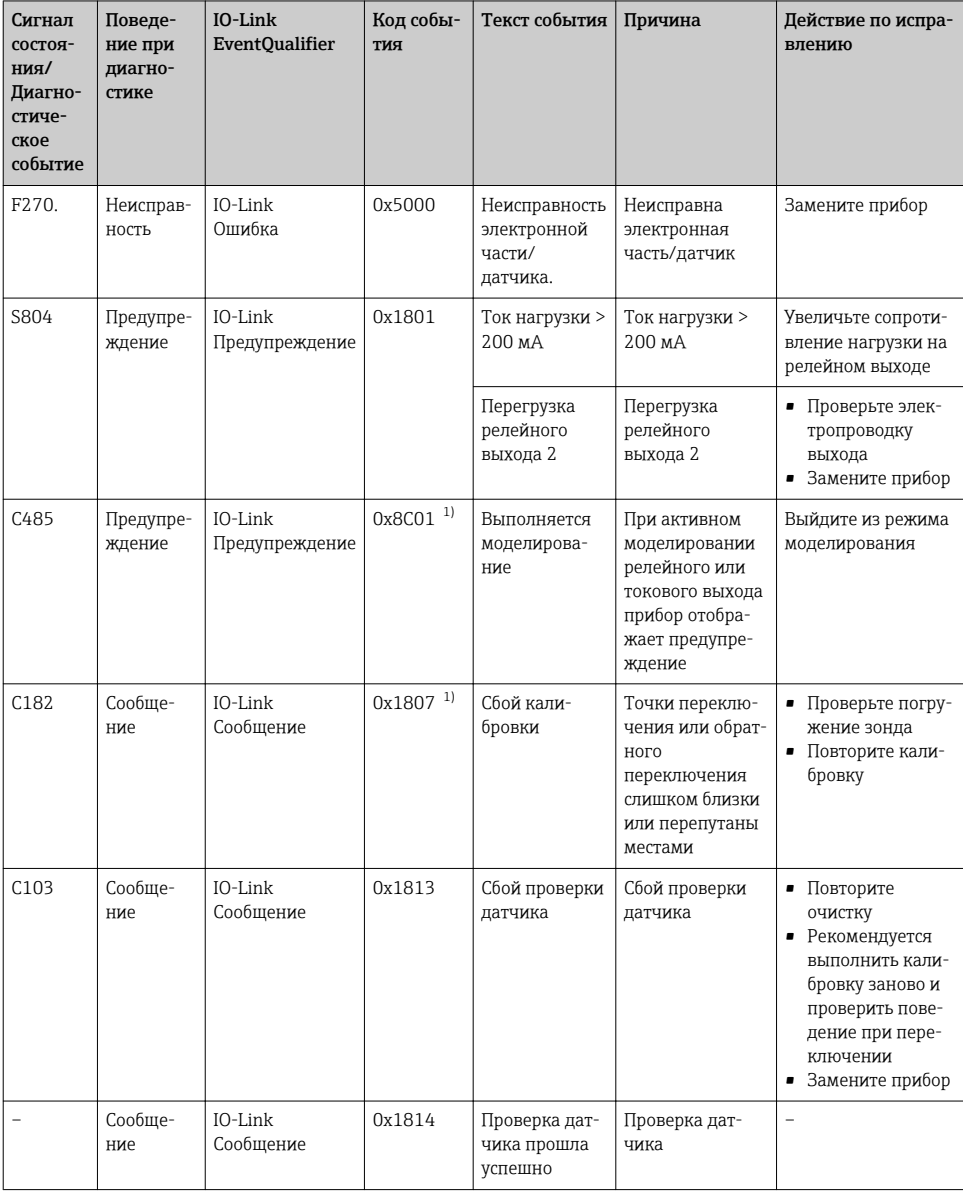

<span id="page-27-0"></span>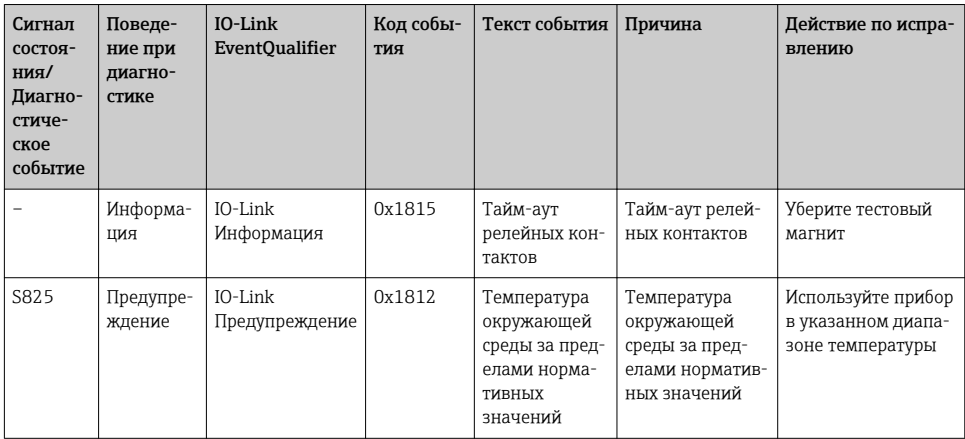

 $1)$ Код события по стандарту IO-Link 1.1

#### Поведение прибора в случае ошибки 11.4

Прибор отображает предупреждения и сигналы ошибки через интерфейс I/O-Link. Предупреждающие сообщения и сообщения об ошибках на приборе имеют информационное значение и не являются функциями обеспечения безопасности. Диагностированные прибором ошибки отображаются через IO-Link согласно NE107. В зависимости от конкретного диагностического сообщения, поведение прибора соответствует либо состоянию предупреждения, либо состоянию ошибки. Здесь следует различать ошибки различных типов.

- Предупреждение:
	- при появлении неисправности этого типа прибор продолжает измерение. Действие на выходной сигнал отсутствует (исключение: активный режим моделирования);
	- релейный выход остается в состоянии, определяемом точками переключения.
- $\blacksquare$  Ошибка $\blacksquare$ 
	- при появлении неисправности этого типа прибор прекращает измерение. Выходной сигнал предполагает состояние ошибки (релейные выходы обесточиваются);
	- состояние ошибки отображается через IO-Link;
	- релейный выход переходит в разомкнутое состояние.

#### Возврат к заводским настройкам (сброс) 11.5

#### Reset to factory settings (RES)

Навигания

Parameter  $\rightarrow$  System  $\rightarrow$  Reset to factory settings (RES)

#### Описание

### А ОСТОРОЖНО

Подтверждение «Standard command» с помощью «Reset to factory settings» приводит к немедленному сбросу на заводские настройки заказанной конфигурации.

Если заводские настройки изменятся, то после сброса это может повлиять на процессы, зависящие от состояния прибора (в частности, от поведения релейного или токового выхода, которое может измениться).

• Убедитесь, что процессы, зависящие от состояния прибора, не могут быть случайно запущены.

Сброс не подлежит дополнительной блокировке, например в виде блокировки прибора. Кроме того, ход сброса зависит от состояния прибора.

Сброс не затрагивает индивидуальные настройки, выполненные на заводе (конфигурация, заказанная пользователем, сохраняется).

При выполнении сброса прибора не производится сброс следующих параметров:

- минимальная температура µС;
- максимальная температура µС;
- последняя диагностика (LST);
- время наработки.

Примечание

Последняя ошибка при сбросе не удаляется.

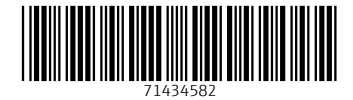

## www.addresses.endress.com

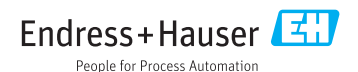